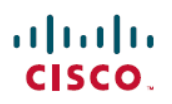

# **Cisco Unified Communications Manager** およ び **IM and Presence Service** リリース **12.5(1)SU5** のリリースノート

初版:2021 年 8 月 3 日 最終更新:2023 年 5 月 9 日

## リリース ノートについて

このリリースでは、Cisco Unified Communications Manager(Unified Communications Manager) および Cisco Unified Communications Manager IM and Presence Service(IM and Presence Service) の新機能、制限事項 および注意事項について説明します。このリリース ノートは、メンテナ ンスリリースごとに毎回更新されていますが、パッチまたはホットフィックス向けには更新さ れていません。

## サポートされるバージョン

次のソフトウェアバージョンは、リリース 12.5(1)SU5 でサポートされています。

- Unified Communications Manager: 12.5.1.15900-66
- IM and Presence Service: 12.5.1.15900-5

#### **Unified CM** と **IM and Presence Service** 間のバージョンの互換性

バージョンの互換性は、IMandPresenceServiceの展開タイプによって異なります。次の表は、 オプションおよびテレフォニーの導入と IM and Presence Service 展開との間でリリースの不一 致がサポートされるかどうかの概要を示しています。リリースの不一致がサポートされる場 合、リリースの異なる Unified Communications Manager テレフォニー展開と IM and Presence Service 展開を展開できます。

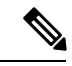

[Cisco.com](https://Cisco.com)リリース間で生成された再スピンまたはESは、以前のリリースの一部と見なされま す。たとえば、ビルド番号が12.5.1.18[0-2]xxのUnifiedCommunicationsManagerESは、12.5(1)SU7 (12.5.1.17900-x)リリースの一部と見なされます。 (注)

リリース 12.5(1)SU7a の場合、ビルド番号が 12.5.1.181xx の Unified Communications Manager ES は、12.5(1)SU7a (12.5.1.18100-x) リリースの一部と見なされます。

| 展開タイプ                                         | リリースの不<br>一致 | 説明                                                                                                    |  |
|-----------------------------------------------|--------------|----------------------------------------------------------------------------------------------------|--|
| IM and<br>Presence<br>Service の標準<br>展開       | サポート対象<br>外  | Unified Communications Manager $\angle$ IM and Presence Service $\angle \Box$<br>じクラスタに存在し、同じリリースを実行する必要がありま<br>す。つまり、リリースの不一致はサポートされません。                                         |  |
| 中央集中型IM サポート対象<br>and Presence<br>Service の展開 |              | IM and Presence Service の展開とテレフォニーの展開は異なる<br>クラスタに存在し、異なるリリースを実行します。つまり、<br>リリースの不一致はサポートされます。                                                                                    |  |
|                                               |              | IM and Presence Service 中央クラスタには、データ<br>(注)<br>ベースとユーザのプロビジョニングのためのスタ<br>ンドアロン Unified CM Publisher ノードを含みま<br>す。この非テレフォニーノードは、IMandPresence<br>Service と同じリリースで実行される必要がありま<br>す。 |  |
|                                               |              | リリース 11.5(1)SU4 以降では、IM and Presence<br>(注)<br>Serviceの中央集中型の展開がサポートされていま<br>す。                                                                                                   |  |

表 **<sup>1</sup> : Unified Communications Manager** と **IM and Presence Service** 間のバージョンの互換性

## このリリースのドキュメント

このリリースで入手可能なマニュアルの完全なリストについては、『[CiscoUnifiedCommunications](https://www.cisco.com/c/en/us/td/docs/voice_ip_comm/cucm/docguide/12_5_1/cucm_b_documentation-guide-cucm_imp_1251.html) Manager および IM and Presence Service リリース 12.5(1) [のドキュメンテーションガイド』](https://www.cisco.com/c/en/us/td/docs/voice_ip_comm/cucm/docguide/12_5_1/cucm_b_documentation-guide-cucm_imp_1251.html)を参 照してください。

#### ドキュメンテーションの再構築 **12.5(1)SU1** 以降

以下は、12.5(1)SU1 の一部であったドキュメンテーションの再構築作業の概要です。今回リ リースおよび以降のリリースでは、操作性を改善し、ドキュメンテーションセットを合理化す るために、多くの Unified Communications Manager ドキュメントが再構築されました。この取 り組みの一環として、新しいガイドが 1 つ追加され、3 つの既存のガイドが書き直され、5 つ の既存のガイドが廃止されています。この全体的な労力により、UnifiedCommunicationsManager ドキュメンテーション スイートのサイズが4つのガイドで削減されます。

#### 表 **2 : 12.5(1)SU1** 以降の再構成ドキュメント

 $\blacksquare$ 

 $\mathbf I$ 

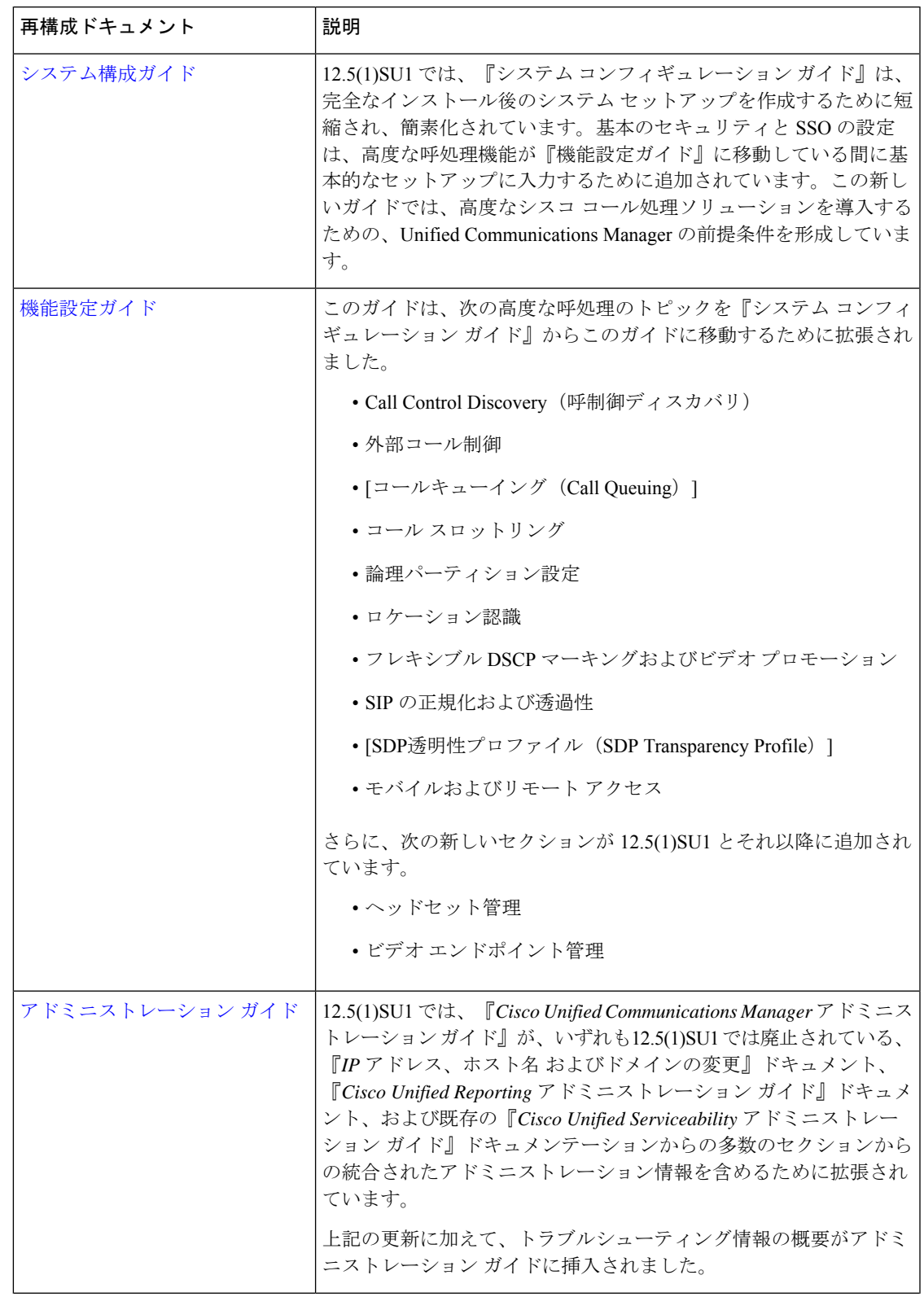

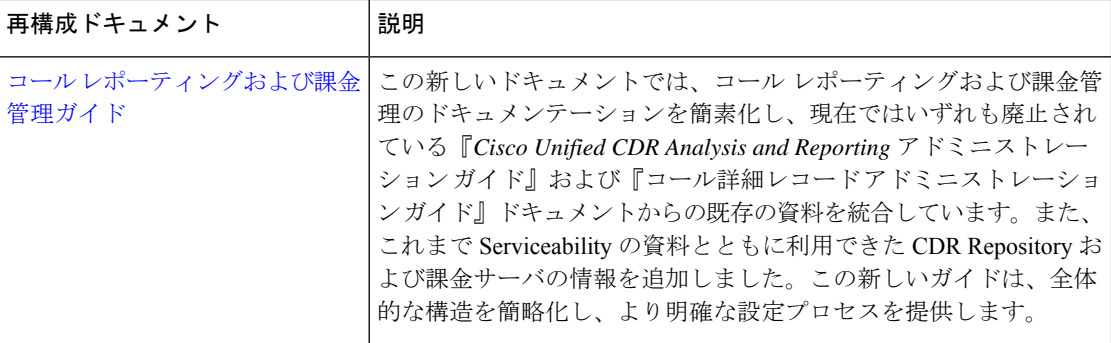

#### 表 **3 : 12.5(1)SU3** 以降の再構成ドキュメント

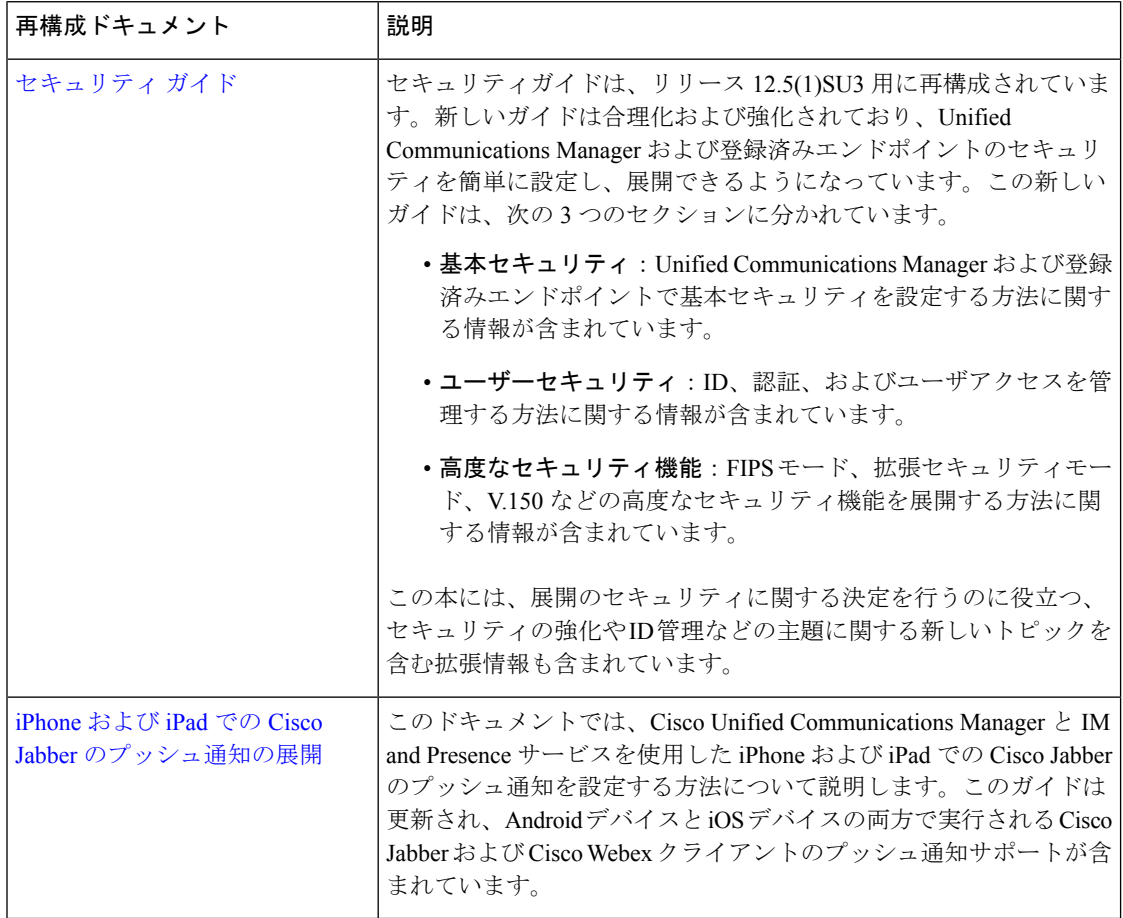

## インストール手順

システムのインストール方法の詳細については、『Cisco Unified [Communications](https://www.cisco.com/c/en/us/td/docs/voice_ip_comm/cucm/install/12_5_1/cucm_b_install-guide-cucm-imp-1251.html) Manager およ び IM and Presence Service リリース 12.5(1) [インストール](https://www.cisco.com/c/en/us/td/docs/voice_ip_comm/cucm/install/12_5_1/cucm_b_install-guide-cucm-imp-1251.html) ガイド』を参照してください。

## アップグレード手順

リリース 12.5(1) へのアップグレード方法については、 『Cisco Unified [Communications](https://www.cisco.com/c/en/us/td/docs/voice_ip_comm/cucm/upgrade/12_5_1/cucm_b_upgrade-migration-guide-125x.html) Manager および IM and Presence Service [のアップグレードおよび移行ガイド](https://www.cisco.com/c/en/us/td/docs/voice_ip_comm/cucm/upgrade/12_5_1/cucm_b_upgrade-migration-guide-125x.html) リリース 12.5(1)』をご覧く ださい。

#### アップグレード中のサイドチャネルの脆弱性

このリリースのUnifiedCommunications Manager、Cisco IM andPresenceサービス、CiscoEmergency Responder および Cisco Prime Collaboration の導入には、Meltdown および Spectre のマイクロプ ロセッサの脆弱性に対処するためのソフトウェア パッチが含まれています。

リリース 12.5 (1) 以降にアップグレードする前に、シスコ コラボレーション サイジング ツー ルを使用して現在の展開をアップグレード済みの 12.5(1) SU7 展開と比較するように、チャネ ルパートナーまたはアカウントチームと連携させることをお勧めします。必要に応じて、VM リソースを変更して、アップグレードされた導入環境で最適なパフォーマンスが得られるよう にします。

## 新機能および変更された機能

#### セキュリティ コンプライアンス対応の促進

Unified Communications Manager および IM and Presence Service アーキテクチャのシスコによる 継続的なレビューの一環として、セキュリティの脆弱性と脆弱性を特定するために、セキュリ ティ コンプライアンス ロールアウトの一環として、次のコンプライアンスと検証の投資が行 われました。

クロスサイト スクリプティングの脆弱性:Web ベースの管理インターフェイスの脆弱性に対 処し、認証されていないリモート攻撃者が影響を受けるデバイスのインターフェイスのユーザ に対してクロスサイトスクリプティング (XSS)攻撃を実行できないようにします。XSSの脆 弱性を修正するために、Open Web Application Security Project(OWASP)エンコーディングガ イドラインが実装されました。

また、UnifiedCMの信頼できるホストリストのホストヘッダー検証を実現するためのセキュリ ティコンプライアンス対策が強化されました。Referer ヘッダーとは別に、Unified CM は最初 に Unified CM クラスタで設定されたサーバを使用して、ホストヘッダーに存在する IP アドレ スまたはホスト名を検証します。一致するものが見つからない場合、UnifiedCMへのアクセス を許可する前に、ホスト値を Cisco Unified CM の管理ページで設定された信頼できるホストの リストと一致させる試みが完了します。

#### データ インポートを使用した新規インストール

仮想から仮想(V2V)への移行により、UnifiedCommunications Managerのアップグレードと移 行が容易になります。同じプロセスで、UnifiedCommunications Managerバージョンのアップグ レード、新しい仮想マシン設定への移行、クラスタ間のデータの移行、VMware vSphere ESXi バージョンのアップグレード、および必要に応じて新しいハードウェアへの移行を行うことが できます。

インポートデータを使用した新規インストールは、直接更新アップグレードおよび PCD 移行 の代替手段も提供します(一時的な移行ハードウェアまたは管理アプリケーションの設定が望 ましくない場合)。

方法は以下のとおりです。

- 既存のクラスタから SFTP サーバにデータをエクスポートします。
- 新しいクラスタの新規インストールを実行し、SFTP サーバから新しいクラスタにデータ をインポートします。これは、タッチレスインストールでも実行できます。データイン ポートのオプションが、インストールウィザードと応答ファイルジェネレータの新しいセ クションに表示されます。

Install with Data Importの詳細については、Cisco Unified [Communications](https://www.cisco.com/c/en/us/support/unified-communications/unified-communications-manager-callmanager/products-installation-guides-list.html) Manager および IM and Presence Service [インストール](https://www.cisco.com/c/en/us/support/unified-communications/unified-communications-manager-callmanager/products-installation-guides-list.html) ガイドを参照してください。

#### **CLI** の更新

古いシステムから SFTP サーバへのデータエクスポートをサポートするには、次のコマンドを 使用します。

- **utils system upgrade dataexport initiate**
- **utils system upgrade dataexport status**
- **utils system upgrade dataexport cancel**

CLI コマンドの詳細については、『[Command](https://www.cisco.com/c/en/us/support/unified-communications/unified-communications-manager-callmanager/products-maintenance-guides-list.html) Line Interface Reference Guide for Cisco Unified [Communications](https://www.cisco.com/c/en/us/support/unified-communications/unified-communications-manager-callmanager/products-maintenance-guides-list.html) Solutions』の「Utils Commands」の章を参照してください。

#### **CTI** ポートの強力な暗号スイート

Unified Communications Manager は、CTI ポートの Skinny Client Control Protocol (SCCP) イン ターフェイスに強力な暗号スイートを提供し、発信側と着信側の間のセキュアなメディア通知 を可能にします。詳細については、の「CTIポートのより強力な暗号スイート」セクションを 参照してください。Cisco Unified [Communications](https://www.cisco.com/c/en/us/support/unified-communications/unified-communications-manager-callmanager/products-maintenance-guides-list.html) Manager セキュリティ ガイド

#### 証明書のファイル名の変更の実装

この機能は、同じ認証局から同じ名前の複数の証明書を取得できないシナリオに対処します。 証明書の共通名とともにシリアル番号を導入すると、各証明書が一意に識別されます。証明書 のファイル名は、**commoname\_serialnumber.pem**として定義されています。各証明書は異なる ため、同じ認証局から複数の証明書をアップロードできます。

証明書ファイル名の変更は既存の機能に影響を与えず、Intercluster Sync Agent (ICSA)は以前 と同様に機能します。UnifiedCommunications ManagerおよびIM andPresenceサービスからアッ プロードされた IM and Presence サービス証明書、Unified Communications Manager 証明書、お よびサードパーティ証明書は、新しい命名プロセスに従い、新しい名前でキャッシュ証明書を 作成します。

## 特記事項

#### 新規インストールおよびアップグレード時のデフォルト **CA** 証明書

Unified Communications Manager リリース 12.5 (1) 以降をインストールすると、CAP\_RTP\_001 と CAP\_RTP\_002 証明書を除くすべてのデフォルト CA 証明書が存在します。これらの証明書 を有効にするには、 **set cert default-ca list enable {all | common-name}**コマンドを使用します。

Unified Communications Manager リリース 12.5(1) 以降にアップグレードする場合は、アップグ レード後に古いバージョンに存在していたデフォルトの証明書のみが表示されます。

#### 無効なデフォルト 証明書 バックアップの失敗

ディザスタリカバリシステム (DRS) を使用してバックアップを実行する場合、 **set cert default-cal-list disable {all | common-name}**を使用してすべてまたは特定のデフォルト証明書が 無効になっている場合、バックアップに無効な証明書が含まれていません。新規にインストー ルされたサーバでバックアップを復元すると、それらの無効な証明書が再度表示されます。

#### **ILS** ネットワーキング キャパシティ

Intercluster LookupService(ILS)ネットワーク容量は、リリース 12.5(x) 以降で更新されていま す。ILS ネットワークを計画する際に念頭に置くべき推奨キャパシティは以下のとおりです。

- ILS ネットワーキングは最大 10 個のハブ クラスタをサポートしており、ハブあたりのス ポーク クラスタ数は 20 個であるため、合計で最大 200 個のクラスタを使用できます。ハ ブとスポークの組み合わせによるトポロジは、各クラスタ内で多数の TCP 接続が作成さ れるのを回避するために使用します。
- ハブ クラスタとスポーク クラスタを最大数まで、またはそれを超えて使用すると、パ フォーマンスに影響が出る可能性があります。1つのハブに多数のスポーククラスタを追 加すると余分な接続が作成され、メモリまたは CPU の処理量が増加する可能性がありま す。1 つのハブ クラスタに接続するスポーク クラスタは 20 個以下にすることを推奨しま す。
- ILSネットワーキングは、追加のCPU処理をシステムに追加します。ハブアンドスポーク トポロジを計画する場合は、ハブクラスタの CPU が負荷を処理するように設定されてい ることを確認します。CPU使用率の高いシステムをスポーククラスタとして割り当てるこ とをお勧めします。

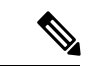

上記の容量は、システムテストに基づく推奨事項にすぎません。UnifiedCommunicationsManager は、ILS ネットワーク内のクラスタの総数にも、ハブあたりのスポーククラスタ数にも制限を 適用しません。上記のトポロジは、システムが過度にリソースを消費しないように、最適なパ フォーマンスを保証するためにテストされています。 (注)

ILS の詳細については、Cisco Unified Communications Manager [システム設定ガイド](https://www.cisco.com/c/en/us/support/unified-communications/unified-communications-manager-callmanager/products-installation-and-configuration-guides-list.html) の「クラス タ間ルックアップサービスの設定」の章を参照してください。

#### **Okta** 経由の **RTMT** への **SAML SSO** ログインの **Java** 要件

Okta が id プロバイダーとして設定されている SAML SSO があり、SSO を使用して Cisco ユニ ファイドリアルタイムモニタリングツールにログインする場合は、最小Javaバージョン8.221 を実行している必要があります。この要件は Cisco Unified Communications Manager および IM and Presence Service の 12.5(x) リリースに適用されます。

#### 同じコールでサポートされていない複数のクロック レート

このリリースでは Cisco TelePresence エンドポイントと Cisco Jabber クライアントは、提供され たコーデックに一致するさまざまなクロックレートの複数の「電話イベント」 SDP 属性をサ ポートしていません。この機能は、VoLTE/IMS エンドポイントを完全にインターワーキング するために必要です。この更新のため、これらのエンドポイントタイプと VoLTE または IMS エンドポイント間の相互運用性の問題が、8 kHz の異なるクロックレートがネゴシエートされ る通話中の再招待で発生する可能性があります。

- これらのエンドポイント クラス間のコールの場合:
	- 最初のコール セットアップは問題なく実行されます。
	- 通話中の再招待では、INVITE が Unified Communications Manager によって開始された場 合、問題は発生しません。
	- エンドポイントによって開始された再招待では、8 kHz とは異なるクロックレートを使用 すると、相互運用性の問題が発生する可能性があります。

#### 新しい **Cisco** ゲートウェイのサポート

UnifiedCommunications Managerの新しいリリースでは、次のシスコゲートウェイのサポートが 導入されています。

- Cisco VG400 アナログ音声ゲートウェイ
- Cisco VG420 アナログ音声ゲートウェイ
- Cisco VG450 アナログ音声ゲートウェイ
- Cisco 4461 サービス統合型ルータ

次の表に、サポートが導入されたゲートウェイモデルと、リリースカテゴリ別の最初のリリー スを示します。各リリースカテゴリ(たとえば、11.5(x)、12.5(x))内では、ゲートウェイモデ ルのサポートは、そのカテゴリの後のリリースとともに、指定されたリリースとともに追加さ れます。これらのリリースでは、Cisco Unified Communications Manager の [ゲートウェイの設 定(**Gateway Configuration**)] ウィンドウでゲートウェイを選択できます。

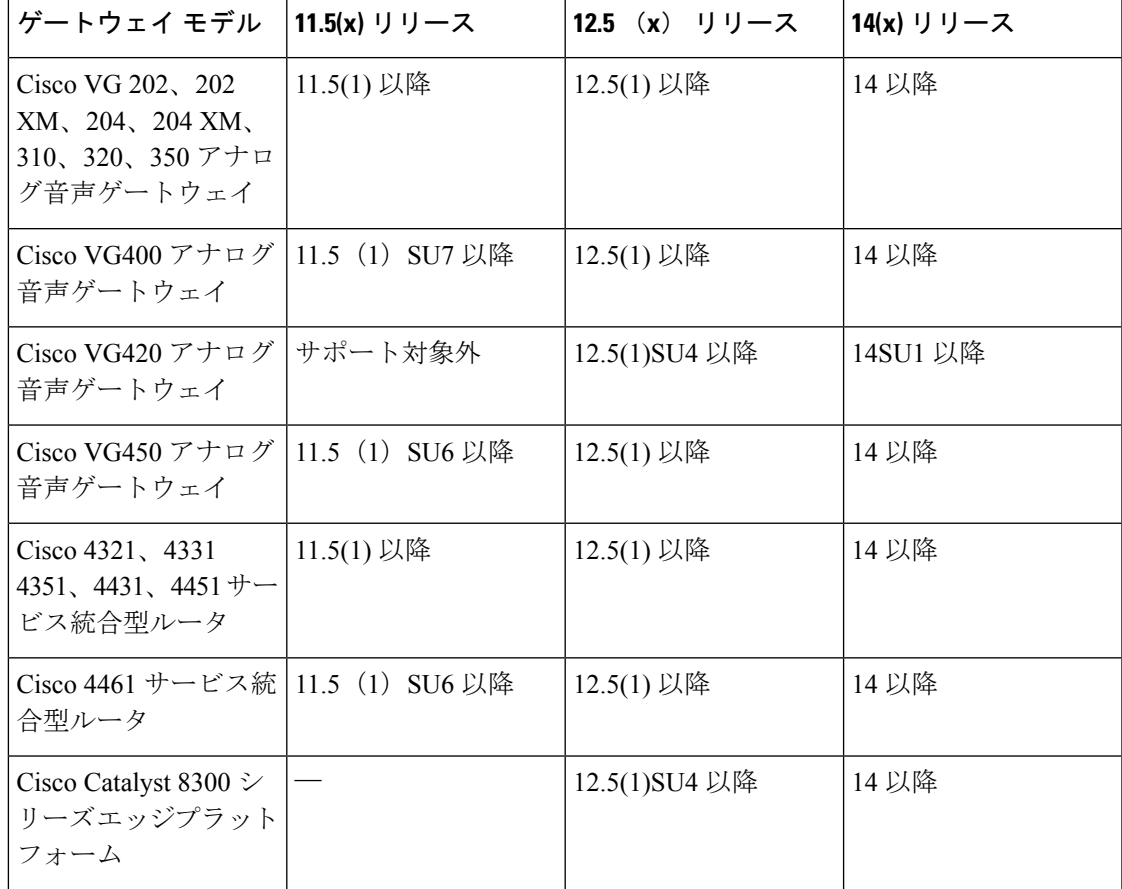

表 **<sup>4</sup> :** リリース カテゴリ別の最初のリリースを使用する **Cisco** ゲートウェイ

#### **Cisco** アナログ電話アダプタ

Cisco アナログ電話アダプタは、アナログ電話機、またはファックスなどのアナログ デバイス をネットワークに接続します。これらのデバイスは、[電話の設定(**Phone Configuration**)] ウィンドウを使用して設定できます。次の表では、ATA シリーズのモデル サポートを取り上 げています。

表 **5 : Cisco** アナログ電話アダプタ

| ATA アダプタ                                     | 11.5(x) リリース | '12.5 (x) リリース | 14(x) リリース |
|----------------------------------------------|--------------|----------------|------------|
| Cisco ATA 190 アナロ   11.5(1) 以降<br>グ電話アダプタ    |              | 12.5(1)以降      | 14 以降      |
| Cisco ATA 191 アナロ   11.5(1)SU4 以降<br>グ電話アダプタ |              | 12.5(1)以降      | 14 以降      |

#### **SDL** リスニングポートの更新には、すべてのノードで **CTIManager** を再起動する必要がある

**SDL** リスニング ポートサービス パラメータの設定を編集する場合、サービスが実行されてい るすべてのクラスタ ノードで **Cisco CTIManager** サービスを再起動する必要があります。現 在、ヘルプテキストにはサービスを再起動するように指示されていますが、サービスが実行さ れているすべてのノードでサービスを再起動する必要があるとは指示されていません。Cisco UnifiedCMの管理インターフェイスから、このサービスパラメータにアクセスするには、シス テム > サービスパラメータに進み、**Cisco CTIManager** をサービスとして選択し、**[**詳細 **(Advanced)**] をクリックして CTIManager サービスパラメータの完全なリストを表示します。

このアップデートは [CSCvp56764](https://bst.cloudapps.cisco.com/bugsearch/bug/CSCva12833) の一部です。

#### 輸出規制対象のお客様向けのサテライトの導入を使用した輸出規制

UnifiedCommunications Managerサテライトの導入(サテライトバージョン:7-202001)を使用 して、輸出規制対象のお客様が Unified Communications Manager で輸出規制機能を有効にでき るようサポートします。『Cisco Unified Communications Manager [システム設定ガイド](https://www.cisco.com/c/en/us/support/unified-communications/unified-communications-manager-callmanager/products-installation-and-configuration-guides-list.html)』の「ス マートライセンシングの輸出コンプライアンス」の章で「スマート ソフトウェア ライセンシ ングの概要」のセクションを参照してください。サテライトの詳細については、 <https://software.cisco.com/download/home/286285506/type/286285517/os> を参照してください。

#### **IM and** プレゼンス リリース **11.5 (1)** 以降からのデータベース スキーマのアップグレード

IM and Presence Service を使用して外部データベースとして導入された Microsoft SQL データ ベースがある場合は、次のいずれかのシナリオを選択してデータベーススキーマをアップグ レードします。

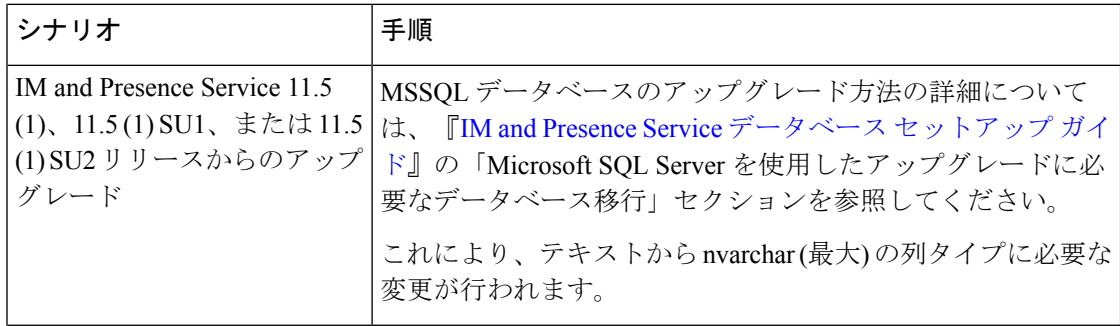

#### 表 **6 : MSSQL** データベース スキーマのアップグレード シナリオ

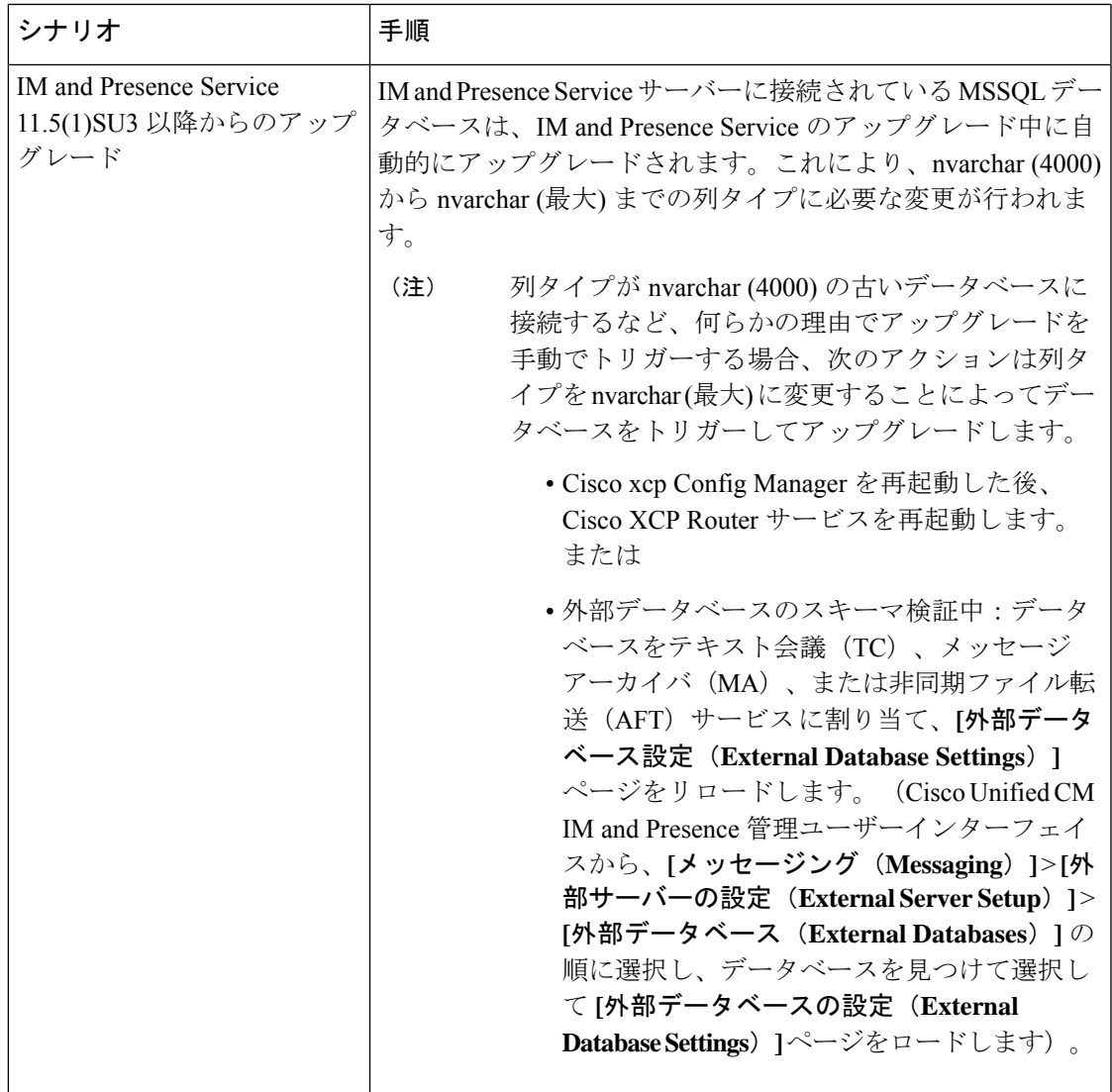

#### 応答しないリモート クラスタ ノード

#### 問題

リモート クラスタのすべてのノードが一度にダウンします。

#### 説明

上記の問題が発生した場合は、

- 2 つのクラスタはそれぞれ 4 つのノードを持っていて、両方のクラスタのすべてのノード が UDS に設定されています。
- クラスタ 2 は、クラスタ 1 ビューでパブリッシャ FQDN とともに定義されています。反対 に、Jabber ユーザ はクラスタ 1 としてホーム クラスタを持ちますが、SRV はクラスタ 2

をポイントし、クラスタ 2 は クラスタ ビューでクラスタ 1 からのパブリッシャ の FQDN がコンフィギュレーションされ、到達可能になったときに最初に更新される [RemoteClusterServiceMapDynamic] テーブルのエントリをすべて保持します。

- クラスタ 2 の [RemoteClusterServiceMapDynamic] でクラスタ 1 の 3 つのノードすべてが停 電により一度にダウンした場合、新しい Jabber のログインはホーム クラスタの検出に失 敗します。
- ノードがダウンしていても、クラスタ 2 の RemoteClusterServiceMapDynamic は以前の IP を表示し続けます。
- クラスタ 2 では、[RemoteClusterServiceMapDynamic] からノードが順番に、または 1 つダ ウンした場合に、リスト内の次のノードのエントリが UDS アクティブによって更新され ます。

問題は、[RemoteClusterServiceMapDynamic] からの 3 つのノードすべてが停電によりダウンし た場合、4 番目のノードが [RemoteClusterServiceMapDynamic] に追加されていないことです。 ただし、クラスタ 2 の応答可能なクラスタビューをクラスタ 1 のアクティブなサブスクライ バーにポイントする場合、[RemoteClusterServiceMapDynamic] が自動的に更新されます。

ソリューション

クラスタ ビューから非アクティブなリモート ノードを削除して、アクティブ ノードを追加し ます。

このアップデートは [CSCvq5867](https://bst.cloudapps.cisco.com/bugsearch/bug/CSCvq05867) の一部です

#### **Cisco Tomcat** サービスの再起動

Security Assertion Markup Language シングルサインオン(SAML SSO)を有効または無効にした 後、Cisco Tomcat サービスを再起動することをお勧めします。

## 不具合

#### バグ検索ツール

システムは、シビラティ(重大度)に従って既知の問題(バグ)を格付けします。これらのリ リース ノートには、次のバグ レベルの説明があります。

- シビラティ(重大度)レベル 1 または 2 のすべてのバグ
- 重大度レベル 3 の重要なバグ
- お客様から報告されたすべてのバグ

任意のリリースの任意のシビラティ(重大度)のオープンな警告および解決済の警告は、お客 様が必要に応じて障害情報を検索できるオンラインツールであるCiscoバグ検索ツールを使用 して検索できます。

Cisco バグ検索ツールにアクセスするには、次のアイテムが必要です。

- インターネット接続
- Web ブラウザ
- Cisco.com のユーザ ID とパスワード

Cisco バグ検索ツールを使用するには、以下のステップに従います。

- **1.** Cisco バグ検索ツールにアクセスします: <https://tools.cisco.com/bugsearch/>。
- **2.** 自分の Cisco.com のユーザ ID とパスワードでログインします。
- **3.** 特定の問題に関する情報を検索する場合は、**[Search for]** フィールドにバグ ID 番号を入力 し、**[**移動(**Go**)**]** をクリックします。

## $\mathcal{Q}$

ヒント バグの検索、保存された検索の作成、バググループの作成などの方法については、[バグ検索] ページの **[**ヘルプ **(help)]** をクリックしてください。

### **12.5(1)SU5** に関する警告

次の表は、このリリースで開いている注意事項のリストです。[https://bst.cloudapps.cisco.com/](https://bst.cloudapps.cisco.com/bugsearch/) [bugsearch/](https://bst.cloudapps.cisco.com/bugsearch/) のバグ検索ツールで障害を検索できます。

#### **12.5(1)SU5** に関する警告

未解決の警告と解決済みの警告のリストについては、それぞれの Readme ファイルを参照して ください。

- Cisco Unified [Communications](https://www.cisco.com/c/en/us/td/docs/voice_ip_comm/cucm/sustaining/cucm_b_readme-1251su5.html) Manager リリース 12.5 (1) SU5 の Readme ファイル
- Cisco Unified IM and Presence,  $\bigcup \bigcup \neg \times 12.5(1)$ SU5  $\oslash$  Readme

© 2021 Cisco Systems, Inc. All rights reserved.

このドキュメントは、米国シスコ発行ドキュメントの参考和訳です。<br>リンク情報につきましては、日本語版損載時点で、英語版にアップデートがあり、リンク先のページが移動/変更されている場合がありますことをご了承ください。<br>あくまでも参考和訳となりますので、正式な内容については米国サイトのドキュメントを参照ください。

翻訳について

このドキュメントは、米国シスコ発行ドキュメントの参考和訳です。リンク情報につきましては 、日本語版掲載時点で、英語版にアップデートがあり、リンク先のページが移動/変更されている 場合がありますことをご了承ください。あくまでも参考和訳となりますので、正式な内容につい ては米国サイトのドキュメントを参照ください。